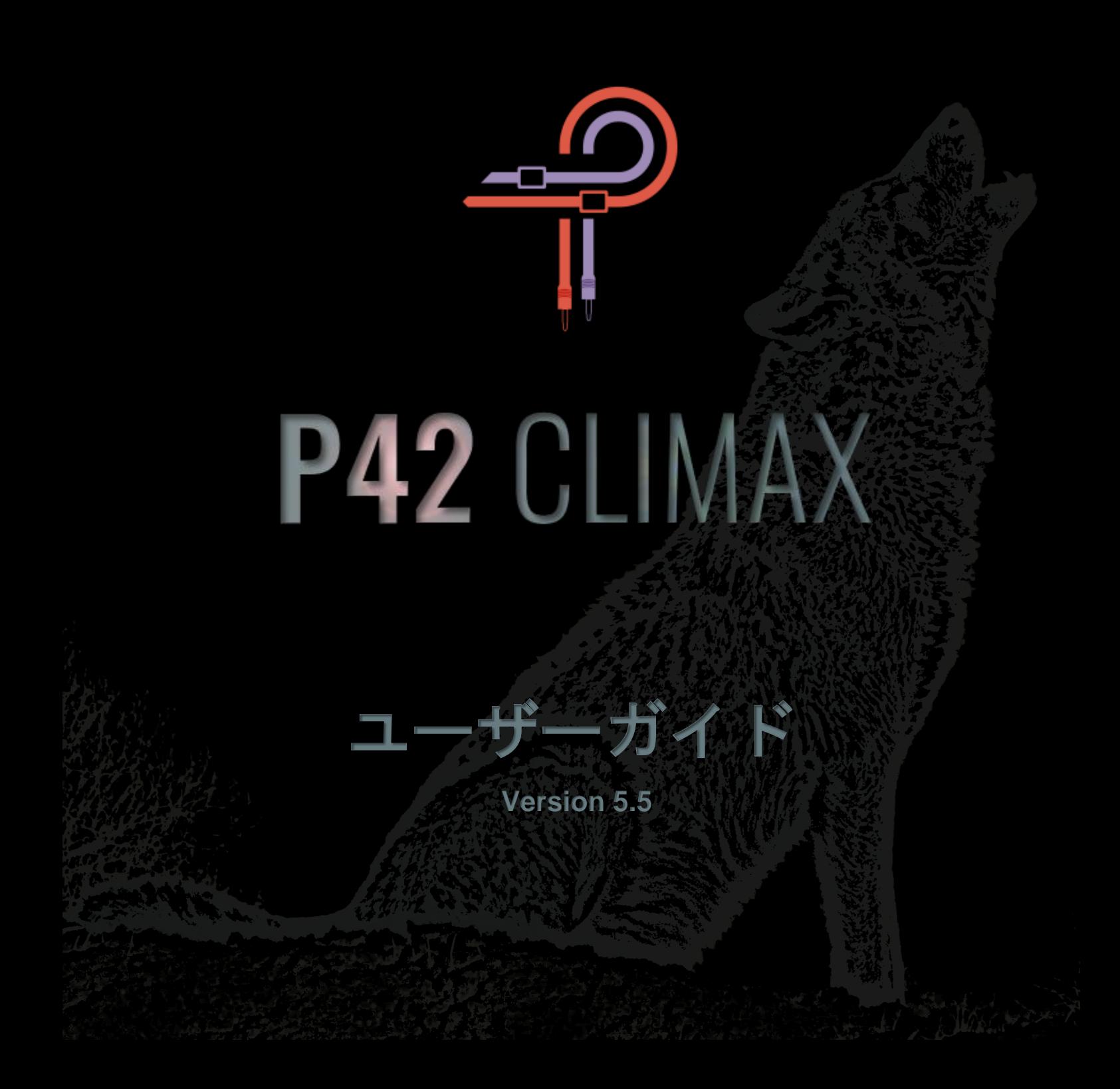

はじめに

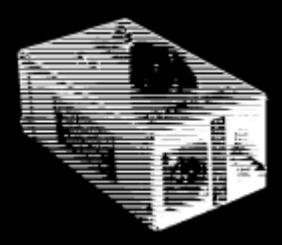

それは 1958 年のことでした。高校生であった Ed Wolfrum は、個人的なジレンマに直面していました。この出 来事はレコード音楽の歴史に大きな影響を与えることになります。彼はバンドのレコーディングに熱中していまし たが、マイクを買う余裕がありませんでした。そこで彼は、高価なマイクを使わず、楽器を直接録音できる装置を 開発しました。それが世界初の DI ボックス(ダイレクトボックス)誕生の瞬間でした。

彼は、モータウン・レコードやユナイテッド・サウンドといったデトロイトのスタジオで働くようになり、彼の ダイレクトボックスは、伝説となるアーティストたちによる音楽史上、晴らしい瞬間を捉えるために使用されまし

た。この小さな装置は、モータウンの大きくはっきりとしたファットボトム、フルレンジサウンドを実現するために重要な役割を果たしま した。Wolfbox という愛称で親しまれるようになったこのデバイスの中心には、Triad A-11/12J トランスの存在がありました。

そして2020年。Pulsar Novation のオーディオ・プラグイン部門である Pulsar Modular は、この捉えどころのない歴史の断片を再現する 作業を開始します。しかし、この試みは実を結ばないことが判明し、一時中断されます。ただ似ているサウンドにするだけでなく、Wolfbox と完全に区別がつかないようなサウンドを目指し、この難題に挑んでいました。そう簡単には結果がでません。数カ月後、再起をかけ開発 チームは新たな決意をもとに再び、この難題に挑みました。そして、数え切れないほどの調整を重ね、無限にあると思われるバリエーショ ンを慎重に評価しては却下し、思いがけぬことも味方し、ついに Wolfbox DI のサウンドが完成しました。

しかし、これで終わりではありません。ここから、P42 の物語は始まります。Pulsar Modular は、ハードウェアの徹底再現のみを目指し ているわけではありません。むしろ、あらゆる面でハードを超えることを目指しています。Wolfbox の再現はあくまで基礎に過ぎません。 様々な試行と実験の結果、ユニークなツールやテクニックが生まれました。これらのツールやテクニックが統合され、皆さんが聞き、体験 するデバイスへと昇華されます。

P42 は DI エミュレーションでも、サチュレーターでも、フィルターの集合体でもなければ、動きのないカーブやハーモニクスのセットで もありません。これらのどれをとっても、個別に考える必要はなく、形、色、深さ、密度、イメージングのパレットとして考えてくださ い。今までにない方法であなたのサウンドを体験してください。

この開発プロセスは、関係者全員が一切の妥協をせず、信念を持って取り組んだものです。私たちと同じように、この結果を楽しんでいた だけることを心から願っています。このサウンドは間違いありません。

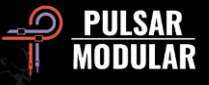

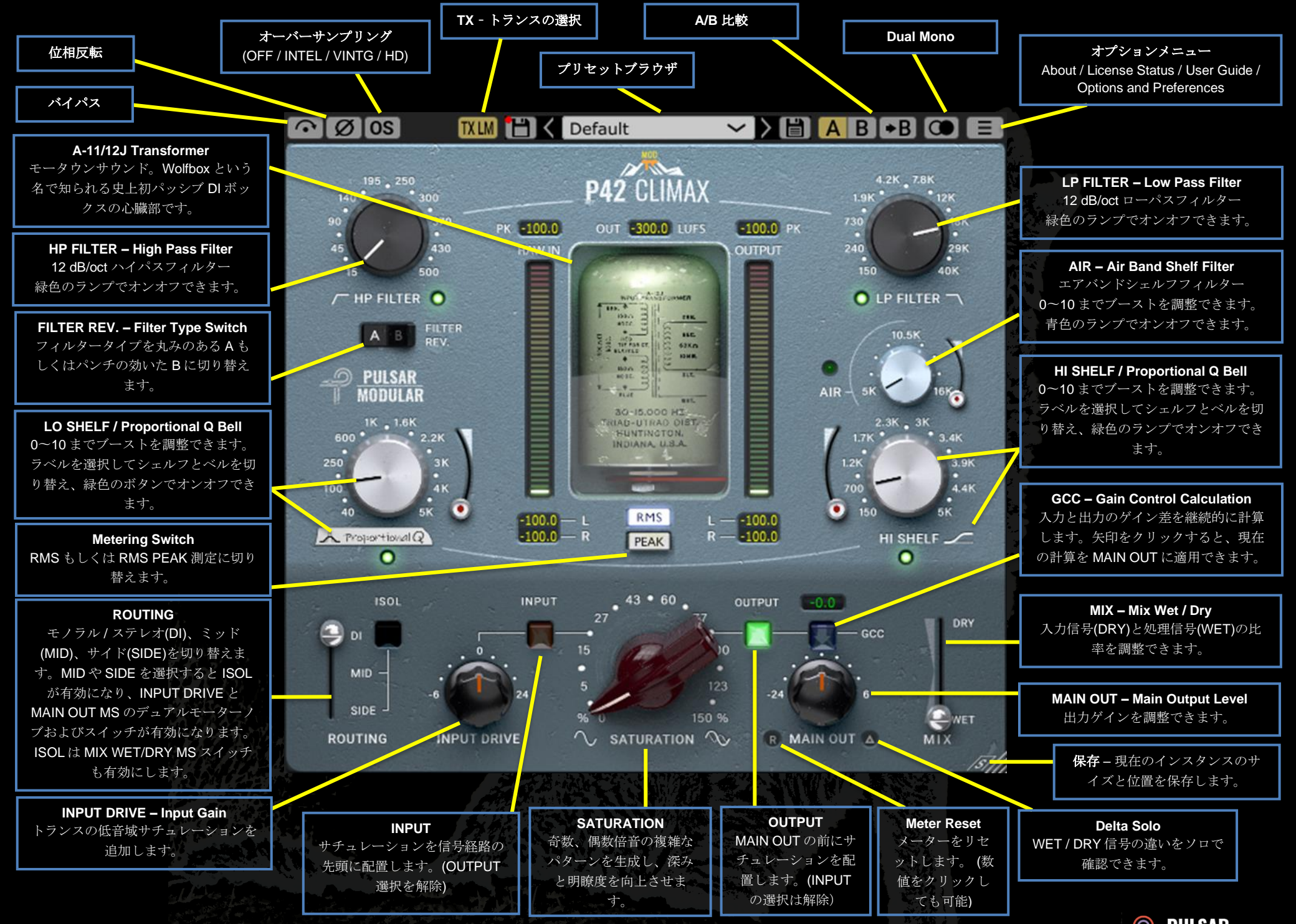

 $\odot$  pulsar **MODULAR** 

このアイコンは、プログラムの Mod を識別するもので す。M に続く数字は、その MOD をサポートするために 必要なソフトウェアの最小バージョンを示しています。 **M4**

■○■■●■■ バイパスは、オーディオ信号を処理せず通過させま す。

6 6 5 オーディオ信号の位相を反転させます。

OS OS オーバーサンプリングオプションで、ホストサンプリ ングレートの倍数で動作することができます。オフの場合、ホス トサンプリングレート(x1)で動作します。

オーバーサンプリングがオンになっている場合、3 つのオプショ ンが利用できるようになります。3 つのモード(INTEL / VINTG / HD)については、以下の説明をご覧ください。

*Tip*:オーバーサンプリングされた信号が優れていると決めつ けないでください。各オプションを試し、自分の耳を使って確か めましょう。*44.1Hz* や *48Hz* のサンプリングレートでは、*x1* や *x2* でエイリアシングが発生することがありますが、このような 場合でも心地良いカラーになることがあります。

INTEL(インテリジェント)モードは、ホストサンプリング レートの 2 倍(x2)で動作します。全周波数をスキャン し、エイリアシング信号を減衰させます。この高度なフィルタリ ングによって適用される処理の量は、信号と P42 の設定に大き く依存します。

エイリアシングは、サチュレーションの強さ、高音域のレベルや 密度に比例します。その結果、適用される処理は最小限になるこ とがあり、もし多く適用される場合も選択的になります。通常 VINTG モードよりも透明性が高くなります。

VINTG(ビンテージ) モードは、ホストサンプリングレー

トの2倍(x2)で動作します。高音域にスムーズなフィル ターを適用してクラシックなロールオフ特性を維持し、エイリア シング信号はフィルターをかけずに残します。これにより、スム ーズでヴィンテージなトップエンドとモダンなインハーモニック ディストーションをクリエイティブに組み合わせることができま す。44.1kHz または 48kHz のホストサンプリングレートでオー バーサンプリングする場合に最も効果的です。

HD モードは、内部サンプリングレート 384kHz で動作しま す。INTEL モードと同じ全周波数スキャンフィルタリング 方式を採用しています。高いサンプリングレートとフィルタリン グメカニズムによって、驚くほど効率的な CPU 負荷で、まっさ らな高音質を実現します。このモードは、マスタリング業務やミ キシング時の主要トラックに最適です。

HD オーバーサンプリングを実現するために、P42 は以下のロジ ックを適用します。

- 44.1 / 48 kHz の場合:オーバーサンプリング x8
- ●◇ 88.2 / 96 kHz の場合:オーバーサンプリング x4
- 192 kHz の場合:オーバーサンプリング x2(これにより INTEL と VINTG のオプションが可能)
- 384 kHz の場合:オーバーサンプリングオプションを無 効

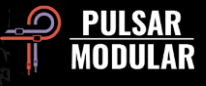

注:オーバーサンプリングの効果的な使用方法については、 このユーザーガイドの「*Tips, Tricks and Techniques*」の項目を お読みください。

注:使用可能な *OS* モードを切り替えると、*0(OS* オフ*)*から *61* サンプル*(x8 OS* 搭載の *HD)*間のバッファサイズが生成されま す。その結果、システムには無害ですが、クリック音が聞こえる 場合があります。

**TXLM** トランスフォーマーの選択オプションは、低周波(20Hz 以 **TX MID** 下)に影響します。20Hz までのカットオフ周波数が利用可  $[TXHM]$ 能です。Low に設定するとボトムエンドが強調され、  $[TH]$ High に設定するとタイトな低音になります。手元の素材  $TXLO$ に最適なのはどちらか、自分の耳で判断してください。 デフォルトは LM になっています。

左クリックは前方に循環し、右クリックは後方に循環します。

 $\Box$  < Default

▼ ■ プリセットブラウザで は、ブラウザの左側に

ある保存アイコンを使って現在選択されているプリセットを変更 し(上書き保存)、ブラウザの右側にある保存アイコンを使って新 しいプリセットを作成(名前を付けて保存)することができます。 左の保存アイコンの横には赤いアスタリスク**\***が表示され、読み 込んだプリセットが変更されたことを示し、上書き保存が可能と なります。

*Tip*:プリセットをインストールするオプションが選択されて いない場合、ソフトウェアのアップデート時に変更されたファク トリープリセットが引き継がれます。これは、デフォルトのアッ プデートバージョンのインストーラー設定です。

■■ ■ A/B では、異なる設定を一時的に保存し、素早く比 較することができます。矢印ボタンで、現在アク

ティブな設定をもう一方の非アクティブな設定にコピーすること ができます。

*Tip*: *A/B* ボタンは *1* つのボタンなので、マウスを動かして交 互に行ったり来たりする必要がなく、簡単に比較することができ ます。

Dual Mono は、アナログエミュレートされたチャンネ ルバリエーションを左右に備えています。このオプションを有効 にすると、ステレオ操作の代わりに、自然な広がりとダイナミッ クなイメージを体験することができます。

注:*Dual Mono* は *M4* の機能です。

 *Tip*:すべてのグループバスとメインミックスバスで *Dual Mono* オプションを有効にして *P42* を使用します。サミングミキ サーの日々に別れを告げましょう。

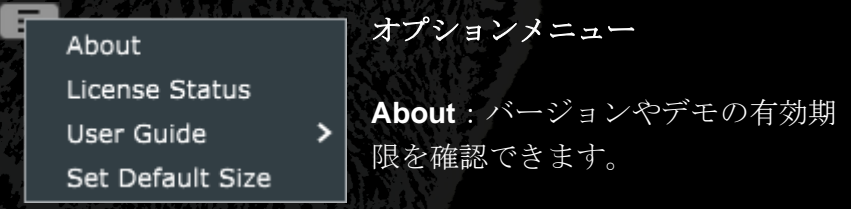

**License Status**:ライセンスの管理、アップグレードオプション の解除ができます。

**User Guide**:ユーザーガイドを確認できます。

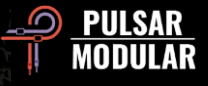

**M4**

**Set Default Size**:デフォルトサイズを適用することができま す。設定したサイズは、新しく P42 を立ち上げた際にも適用さ れます。

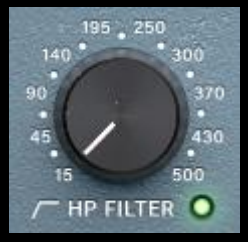

12dB/oct のスロープを持つ HP FILTER(ハイ パスフィルター)を搭載しています。ローシェ ルフと組み合わせて使用することで、あらゆ る信号のローエンドのフォーカス、重心、暖 かみに影響を与えます。

緑色のライトを選択してフィルターをオフにすることもできま す。

 *Tip*:複数ステージのフィルタリングを行うと、位相のずれが 蓄積され*(*すべてのアナログフィルターの特性*)*、オクターブあた りのゲインリダクションが累積的に増加します。フィルターをオ フにするオプションは、外部フィルターを使用するマスタリング やミキシングの場面で、複数ステージのフィルタリングを望まな い場合に便利です。*.*

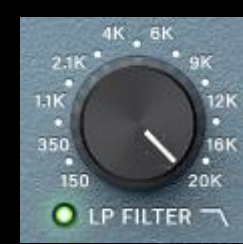

LP FILTER(ローパスフィルター)は、 12dB/oct のスロープを持ち、周波数範囲は 44.1kHz のサンプリングレートでは 150Hz〜 20kHz、48kHz のサンプリングレートでは 150Hz〜22kHz、それ以上のサンプリングレ ートでは 150Hz〜40kHz になっています。ハ

イシェルフと組み合わせて使用することで、トランジェントエネ ルギーの鈍化や損失を招くことなく、トランジェントとハーモニ ックコンテンツのためのスペースを確保することができます。

緑色のライトを選択してフィルターをオフにすることもできま す。

注:*40kHz* 対応は *M4* の機能です

注:ハイパスフィルターの *Tip* で解説したフィルタリングの 多段化に関する注意事項を確認してください。

**FILTER** FILTER REV.スイッチにより、2 種類のフィルタ A B **REV.** A B FILTER ータイプを選択することができます。A はより暖 かく、より丸みを帯びたトランジェントエネルギ

ーに、B はよりパンチのあるトランジェントエネルギーに処理す ることを促進します。

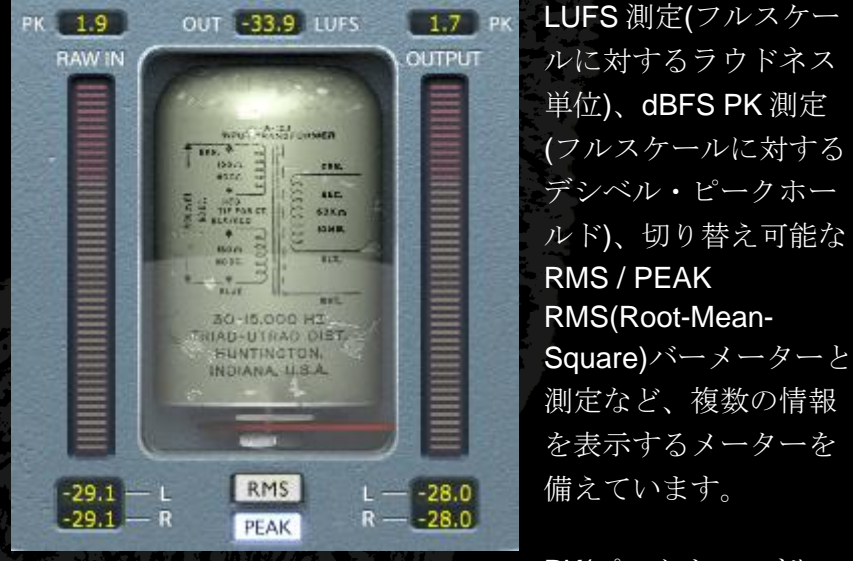

PK(ピークホールド)

は、最も高い測定値を保持します。測定値がクリックされたり、 DAW が停止/起動されたり、MAIN OUT ラベルに隣接する Meter Reset ボタンをクリックしたりすると、これらはリセットされま す。

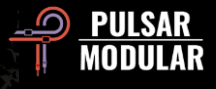

**M4**

切り替え可能な RMS / PEAK RMS バーメーターと測定値は、 RMS / PEAK ボタンをクリックすることで切り替え可能です。こ れらの測定値は自動的に更新されますが、上記のようにリセット することも可能です。

 *Tip*:ゲインコントロール計算機能 *GCC (*後に解説*)* の代わり として、または *GCC* とあわせて、メーターを頼りに視覚的に、 また聞こえてくる音を頼りに調整することができます。

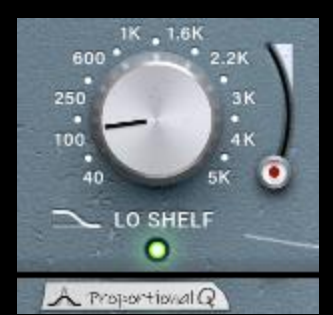

LO SHELF / Proportional Q Bell は、切 り替えによって、フィルターの種類を柔 軟に選択することができます。LO SHELF または Proportional Q のラベル をクリックすると、それぞれのオプショ ンが切り替わります。

LO SHELF(ローシェルフフィルター) は、高度なフィルタートポロジーで、音楽的なブーストを特徴と しています。信号のブースト部分に続いて周波数ディップ(ブー スト部分に比べて大きく低下する周波数部分)が発生し、フォー カスする領域を縁取るのに役立ちます。

**M4**

Proportional Q Bell(プロポーショナル Q ベルフィルター)は、決 められた形状を調整するのではなく、スライダーを 6 以上にする と大きく絞られるユニークな設計になっています。これは、周波 数をピンポイントで特定する際に非常に便利です。

ブーストスライダーは、0〜10 までの設定があります。

緑色のランプでオンオフを設定できます。

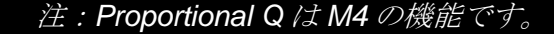

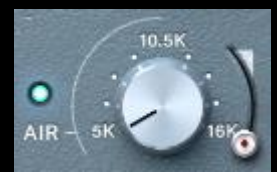

AIR (エアバンドシェルフフィルター)は、 高音域のディテールと透明感をやさしく解 き放つために設計され、慎重に調整された ハイシェルフフィルターです。ブーストス

ライダーは、0〜10 までの範囲で強度をつけることができます。

レベルや周波数を調整しながら、信号のトップエンドのイメージ ングとポジショニングに焦点を当てます。適切に調節すれば、ハ ーシュネスや脆さ、歯擦音を感じさせることなく、高調波の位置 の高さと奥行きの深さに大きな影響を与えることができます。

青色のランプでオンオフを設定できます。

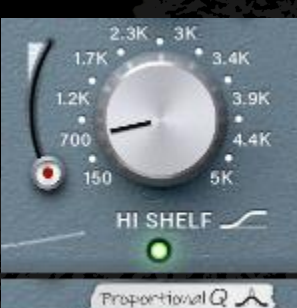

HI SHELF / Proportional Q Bell は、切り 替えによって、フィルターの種類を柔軟 に選択することができます。 HI SHELF または Proportional Q のラベルをクリッ クすると、それぞれのオプションが切り 替わります。

HI SHELF(ハイシェルフフィルター)

は、ローシェルフフィルターと同様の高度なフィルタートポロジ ーで、超スムーズなブーストを特徴としています。信号のブース ト部分には、フォーカスする領域を縁取るのに役立つ周波数ディ ップが先行しています。

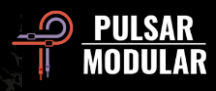

**M4**

Proportional Q Bell(プロポーショナル Q ベルフィルター)は、低 音域のものと同じ設計です。詳細は、LO SHELF / Proportional Q Bell の項目をご覧ください。

ブーストスライダーは、0〜10 までの設定があります。

緑色のランプでオンオフを設定できます。

注:*Proportional Q* は *M4* の機能です。

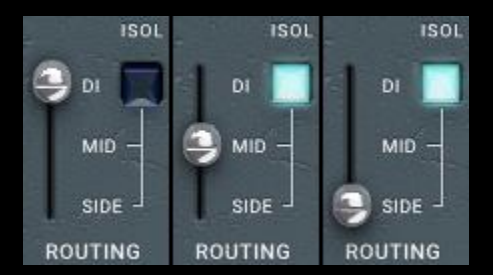

ROUTING オプションでは、 モノラル / ステレオ(DI)、ミ ッド(MID)、サイド(SIDE)の いずれかの処理を切り換えま す。MID と SIDE のオプショ ンは、プラグインがステレオ

信号を検出したときのみ有効です。

MID を選択すると、センターが処理され、サイドは P42 回路を バイパスして、未処理(DRY)で通過します。SIDE を選択する と、サイドが処理され、センターは未処理で通過します。MID ま たは SIDE を選択すると、MS デュアルモーターノブやスイッチ も有効になります。詳しくは、INPUT DRIVE と MAIN OUT の項 目をご覧ください。

ISOL スイッチ(DI を選択した場合は使用できません)は、MID ま たは SIDE の信号を分離して聞くことができます。選択しない場 合は、常に完全なステレオイメージが聞こえます。つまり選択し ない場合、MID または SIDE は、処理された信号と未処理信号が 含まれます。

*Tip*: *P42* を使った *MID/SIDE* 信号の処理には、直列、並列、 *M /S* エンコーダー */* デコーダーを使ったデュアルモノラルなど、 いくつかのオプションがあります。様々なワークフローの設定と 使用方法については、「*Tips, Tricks and Techniques*」の項目を ご覧ください。

 注:*P42* は、*1* つのルーティングチャンネル選択専用である ことを常に念頭に置いてください。*DI*、*MID*、*SIDE* の処理を個 別にコントロールするには、複数の *P42* を立ち上げる必要があ ります。これらのオプションは排他的であり、*1* つのプラグイン で結合されることはありません。

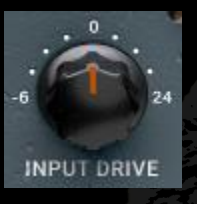

INPUT DRIVE ノブは、トランスに入力ゲインを 追加し、偶数の倍音を増加させます。サチュレー ションスライダーと組み合わせて使用すること で、素材を引き立てる理想的なハーモニックバラ ンスを設定できます。

シフトキーを押しながら INPUT DRIVE を調整すると、MAIN OUT が自動的に補正されます。

ROUTING オプションで MID または SIDE を選択する **B** MS と、INPUT DRIVE の MS デュアルモーターノブおよび スイッチが有効になります。デフォルトでは、青いランプで示さ

れるように、スイッチはオンになっています。

オンの場合、INPUT DRIVE は MID または SIDE 信号のみに作用 します。スイッチをオフにすると、INPUT DRIVE はステレオ信 号に影響します。ノブはモーターによるデュアル機能なので、両 方の設定を呼び出し適用できます。3.0 以前のバージョンと互換

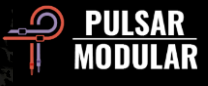

性を持たせるためには、MS スイッチをオフにする必要がありま す。

注:デュアル機能は *MID* 設定と *SIDE* 設定にまたがって適用 されるのではなく、どちらか一方の選択範囲内でのみ適用されま す。つまり、*MID* の場合、ノブは *MID* のみ*(MS* ライト青色*)*また はフルステレオ信号*(MS* ライトオフ*)*を調整することになりま す。

注:このユーザーガイド「*Tips, Tricks and Techniques*」の項 目で、デュアルモーターノブを使用する際に役立つ情報をご覧く ださい。

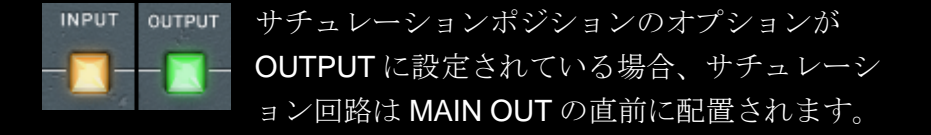

INPUT に設定すると、サチュレーション回路が信号経路の先頭 に配置されます。OUTPUT はよりスムーズでまろやかなサウン ドを、INPUT はアグレッシブで豊かなサウンドを形成する場合 に適しています。

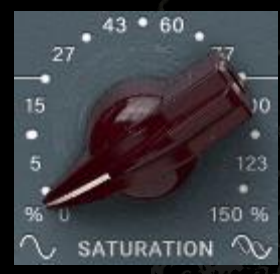

SATURATION ノブは、信号に適用される サチュレーションの量に影響を及ぼしま す。信号だけでなく、自己生成したサチュ レーションチャートによって、複雑な倍音 のマトリックスを徐々に構築していきま す。

奇数倍音と偶数倍音の両方が発生し、主に奇数倍音が支配的で す。フィルター、シェルフ、ドライブコントロールはすべて、こ のハーモニクスシンフォニーを指揮する上で重要な役割を果たし ます。その結果、通常ヴィンテージやモダンクラシックなハード ウェアにのみ許される、重量感、厚み、深み、透明感、存在感の ある印象的な感覚を得ることができます。

 $-0.0$  $-1$   $\sec$ 

ゲインコントロール計算機能(GCC)は、入力レベル を連続的に測定し、出力レベルと比較する機能で す。計算された補正値は、GCC ラベルの上に表示

されます。

補正レベルは、下矢印を選択することで、いつでも MAIN OUT に適用することができます。

 *Tip*: *GCC* は、*A/B* 比較と併用すると特に便利です。*GCC* を 適用した後、現在の設定を *A* から *B* にコピーし、*B* に切り替え てパラメータを任意に調整します。これで、*B* に *GCC* を適用 し、レベルマッチングしながら切り替えて、ラウドネスの違いに 影響されない比較を行うことができます。

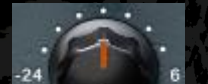

MAIN OUT ノブは、メインのアウトプットノブで クリーンゲインを搭載しています。

R MAIN OUT 4 シフトキーを押しながら MAIN OUT を調整する と、INPUT DRIVE が自動的に補正されます。

 *Tip*:*-24 dB* までの広範囲な減衰は、ドライブをプッシュして 倍音の聴覚性を高め、信号のゲインステージングを行う際に役立 ちます。

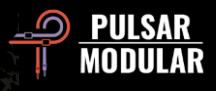

┃ ゠| メーターリセットボタンは、クリックすると現在の測定値 がリセットされます。また、メーターの表示値のいずれかをクリ ックしても、測定値をリセットすることができます。

▲ ◎ デルタソロは、処理信号(WET)と未処理信号(DRY)の差分 (デルタ)を聞くことができます。これにより、プラグインが未処 理の DRY 信号に何を追加または削除しているかを確認すること ができます。デフォルトでは、スイッチはオフになっています。

ルーティングオプションで MID または SIDE を選択す  $\mathbf{C}$   $\mathbf{R}$   $\mathbf{M}$   $\mathbf{S}$ ると、MAIN OUT の MS デュアルモーターノブおよびスイッチが 有効になります。デフォルトでは、青いランプで示されるよう に、スイッチはオンになっています。

オンの場合、MAIN OUT は MID または SIDE 信号のみに作用し ます。スイッチをオフにすると、MAIN OUT はステレオ信号に影 響します。ノブはモーターによるデュアル機能なので、両方の設 定を呼び出し適用できます。3.0 以前のバージョンと互換性を持 たせるためには、MS スイッチをオフにする必要があります。

注:デュアル機能は *MID* 設定と *SIDE* 設定にまたがって適用さ れるのではなく、どちらか一方の選択範囲内でのみ適用されま す。つまり、*MID* の場合、ノブは *MID* のみ*(MS* ライト青色*)*また はフルステレオ信号*(MS* ライトオフ*)* を調整することになりま す。

注:このユーザーガイド「*Tips, Tricks and Techniques*」の項 目で、デュアルモーターノブを使用する際に役立つ情報をご覧く ださい。

MIX の WET/DRY スライダーは、処理された WET 信 **DRY** 号に任意の未処理 DRY 信号をブレンドすることがで きます。このステージの出力は、メインアウトプット に供給されます。 **E** WET

MIX

ROUTING オプションで MID または SIDE を選択し、  $\circledcirc$ 

ISOL スイッチを選択すると、MS スイッチが表示され ます。デフォルトでは、スイッチはオフになっています。 スイッチがオフの場合、スライダーはステレオ信号に影響を与 え、影響を受けていないステレオ信号と影響を受けた MID また は SIDE 信号とをブレンドします。スイッチがオンの場合、スラ イダーは MID または SIDE 信号のみに単独で影響します。つま り、処理された信号は、ステレオフィールド全体の影響を聞くこ となく、処理されていない信号と比較することができます。

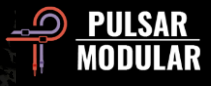

# **Tips, Tricks and Techniques**

### **.:** 低音域のフォーカスとウェイト調整方法 **:.**

信号のローエンドに焦点を当てたい、重みを持たせたい場合には、*HP FILTER* と *LO SHELF* に加え、サチュレーションを組み合わせて使ってみてくだ さい。

*HP FILTER* は、信号のローエンドに作用すると感じるところから、ほんの少し下げて耳で調整します。*LO SHELF* を *HP FILTER* <sup>の</sup> *2* 倍の周波数にな るように設定します。*LO SHELF* のブーストスライダーを使い、ローエンドがフォーカスされソリッドに感じるまで、レベルを上げていきます。サチ ュレーションスライダーを増減することで、信号の高音域とのバランスを整え、奥行きや厚みを増減することができます。ここからは、求めるものに 合わせて微調整していくことになります。*LO SHELF* の周波数を上げて信号の重さとボディを増やし、ブーストとサチュレーションを自分の耳で確か めながら調整します。

*HP FILTER* の周波数の *2* 倍に近い *LO SHELF* は、焦点を与えるのに役立ちます。そこから *LO SHELF* の周波数を上げると、ボディが強調されます。 *[KE]*

### **.: P42** を重ねて、補完的なトーンカラーを組み合わせる **:.**

例として、ドラムバスで重厚な低音域とクリアな高音域をさらに引き出したい場合を考えてみましょう。

*P42* プラグイン *1*:ボトムエンド*(LO SHELF)*を自分の求めるサウンドに調整します。同時に *HP FILTER* も調整します*(*例えば *38Hz)*。*HI SHELF* を、 求めるカラーに調整します。おそらく、ミックスのスネアの音は「*Pock(*ポン*)*」ではなく「*Puck(*パン*)*」に近い形が良いです。*700Hz* <sup>の</sup> *HI SHELF* を 軽くブーストする感じでしょうか。*LP FILTER* は最大 *20kHz* のままにしておきます。

*P42* プラグイン *2(*プラグイン *1* の後に挿入します*)*:*LO SHELF* をオフにします*(*すでにプラグイン *1* で調整*)*。*HP FILTER* は *15Hz* までです*(*すでにプ ラグイン *1* で調整*)*。*HI SHELF* を作動させ、音楽を再生しながら、周波数ノブで強調したいカラーを探すことで、*2* 番目のカラーを得ることができま す。例えば *1.4kHz* で、ちょうどいい感じになるまで、ブーストを操作してください。

次に、*AIR* をオンにして、ブーストレベルを調整します。もし、このフィルターが役目を果たしていないと感じたら、このフィルターをオフにして、*3* 番目のプラグインを立ち上げてください。

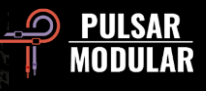

*P42* プラグイン *3*:*LO SHELF* をオフにします。*HP FILTER* を最小に、*LP FILTER* を最大にします。次に *AIR* をオンにしてブーストレベルを調整しま す。オプション:*HI SHELF* をかけ、*3*~*4kHz* の高音域がかきけされていないかチェックします。次に *LP FILTER* で高音域を滑らかにします。

各プラグインを再確認し、すべてがうまくいくように少しずつ調整します。これは、各プラグインの *LP FILTER* を調整することを意味します。*[ZS]*

#### **.:** キラーミックスのためのトラック調整**(P42** 後のすべてのプラグインをより良い音に**):.**

*DAW* のインサート一番上に *P42* をセットアップして、トラックをミックスのために準備します*(LPF* や *HPF* で甘味づけ*)*。サチュレーションやシェル フ、フィルターの調整に遠慮する必要はありません。良い音になったら、その上でミックスします。これで、他の *CPU* 負荷の高いプラグインを使わな くても、簡単に巨大なサウンドを得ることができます。

非常にソリッドな感覚で重さ、太さ、開放感、奥行きを加え、さらに *CPU* 負荷を軽減することができます。

*P42* は、多くの人が最初に考えているよりずっと多くのことができます。個人的には、最初は完全に懐疑的でしたが、すぐにこれは毎回のセッション で使えると思うようになりました。 *[LA]*

*P42* をドラムセットの各チャンネルに使用することもできます*(*プリセット「*Tape Studer A812*」特に最適です*)*。ドラムの各楽器を好みに応じて調整 することができます。奥に聞こえる美しい低音と、シングルチャンネルのワークフローで蓄積された鮮やかさは、最も価値があります。

*DAW* にチャンネルリンク機能があれば、それを使ってセッションで個々の楽器グループを定義することができます。この機能は、例えば *Cubase* で利 用可能です。これらのリンクされたグループは、それぞれ非常に特殊なサウンドキャラクターを与えます。これを行うには、グループ内で *P42* プラグ インを開くだけです。ここで何らかの設定を編集すると、リンク先のすべてに自動的に転送されます。デフォルトでショートカット機能がない場合、 例えば *Cubase* では複数のチャンネルを同時に選択し、*P42* プラグインで *ALT + Shift +* 左クリックで作業することができます。選択したプラグインに 望ましい効果を与えるには、すべての *P42* プラグインが同じインサートレベルである必要があります。この方法は、異なる楽器グループに個別のドラ イブを与え、ミックスでより多くの空気感と分離感を作り出したり、ミックス内のグループを強調したり控えめにする場合に最適な方法です。

簡単かつ迅速に実装するには、グループチャンネル*(*ステム*)*のインサートに *P42* プラグインをロードし、そこで求めるサウンドに調整します。結果に 満足したら、この *P42* プラグインをグループチャンネルからドラッグ*&*ドロップし、グループの楽器チャンネルに配置します。そこから、このプラグ インを*(Cubase* では *ALT +* マウスの左クリック*)*他の楽器チャンネルにコピーするなどして、すべての個別チャンネルに配置します。これで、先程説明 したリンクモードのように最適化したり、必要に応じて個々のチャンネルを微調整することができます。これは、マルチチャンネル・テープ・マシン を使った昔ながらの方法にほぼ対応しています。いずれにせよ、この方法なら手間が省け、グループ全体に適した基本サウンドがすぐに見つかりま す。リンクモードでのプリセット変更は、他のプラグインに転送されないので、この方法は時間節約にもなります。

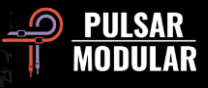

この作業方法により、ミックスでグループ化された要素を簡単かつ迅速に前面に出すことができ、強調したり、控えめかつ楽に背景に押し込むことが できます。これにより、ミックスには大幅に分離感、深み、活気が与えられます。*[MK]*

### **.:** デュアルモノラルでより広いステレオイメージを実現する**:.**

*Apple Logic Pro* や *Avid Pro Tools* などデュアルモノが可能な *DAW* では、*P42* をステレオトラックにデュアルモノとして挿入すると、*P42* のアナログ 的な挙動により、より広いステレオイメージが得られます。これは、何を達成したいかによるので、常に良いとは限りません。シンプルに違うだけな ので、どのような方法論が最適なのかは、素材をもとに自分の耳で判断してください。 *[ZS]*

#### **.:** 累積的な利点のためのオーバーサンプリング**:.**

このトピックについては多くの情報*(*意見*)*がありますが、ここでは簡単に紹介します。ナイキスト周波数とは、デジタルオーディオで使われる用語で、 特定のサンプルレートで作業したときに表現できる上限の周波数を表すものです。例えば、*44.1kHz* の場合、ナイキスト周波数は *22050Hz* です。多く のプラグインは、ナイキストを超える周波数に存在する追加信号*(*特にハーモニックディストーション*)*を発生させることがあります。しかし、許容され るサンプルの限界を超えると数学的に表現できないため、「折り返し」インハーモニックディストーションとして可聴周波数帯に現れます。

インハーモニックディストーションは、それ単体で見れば、必ずしもネガティブなものではありません。実際、多くの人がクリエイティブな効果を得 るために使っています。結局のところ、それは歪みの一形態に過ぎないのです。自分の耳にとって良い音であれば、どんなルールや数学的な理論にも 説得されることなく、利用することができます。これは、*1* つのプラグインや少数のプラグインを使用する場合に特に当てはまります。

しかし、あらゆる種類の信号の蓄積は、時にオーディオに累積的な悪影響を及ぼすことがあります。インハーモニックディストーションの場合、この 累積的な効果は、音像を縮小し、奥行きを減少させるなどサウンドステージに影響を与えることがあります。これは、インハーモニックコンテンツが 既存の要素と混ざり合い、周波数コンテンツに影響を与え、最終的にトップとボトムの位置関係や前後の奥行き感の両方に影響を与えるために起こり ます。

サンプリングレート *44.1 kHz* または *48 kHz* のプロジェクトで、ミックスの全チャンネルに *P42* を使用する場合*(*実際、ミックスの全チャンネルで使 用することになるでしょう*)*、オーバーサンプリングを使用すると、一般に大きな違いが生じます。オーバーサンプリングが行われると、潜在的なイン ハーモニック累積は排除され、上記の潜在的な悪影響はもはや存在しないことになります。*P42* が個々の要素にもたらす資質と相まって、トップとボ トムの位置関係や前後の奥行きが明確に感じられるようになるのです。

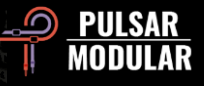

この *Tip* を採用する場合、最初から *OS(x2)*をオンにしておくと、その後のすべての決定を検討する際に役立ちます。*CPU* 負荷は増加しますが、*P42* は *x2* でも *CPU* に優しいプラグインです。*CPU* 使用率はホストとハードウェアに依存しますが、テストでは、*P42* は通常、*x1* では *0.4%*程度の使用率で 推移し、*x2* では *0.9%*程度しかありません。*[KE, ZS, LA]*

#### **.:** 最も効果的なオーバーサンプリングフィルターのルーティーンを戦略的に選択する**:.**

ミキシング中は、聴こえ方によって *EQ* のかけ方が異なることを忘れてはいけません。ミキシングやマスタリングの最終決定後にオーバーサンプリン グオプションを変更することは、決しておすすめできません。ある設定やサンプリングレートで重要な決定を行っているにもかかわらず、ミックスの 最後やレンダリング時に、結果にどのような影響を与えるか時間を費やし検討していない別の設定にすべきでしょうか?自分に問いただしてみてくだ さい。

また、オーバーサンプリングの設定でも *96 kHz* の信号は、エイリアシングが少ないため、エイリアシングが原因で高音域が蓄積される *48 kHz* の信号 に比べてアップサンプル、ダウンサンプル処理が異なるサウンドになります。このような増加したエイリアシングは、強いサチュレーションを適用す る場合特に発生します。

オーバーサンプリングは、空間、明瞭さ、奥行きに劇的な影響を与えます。例えば、*INTEL* モードでは、信号全体のエイリアスを抑制しているため、 低音域はより大きな空間を持つことになります。ご存知のように、高音域を下げることは、低音域を上げることと同じです。*OS (x2)*でオンにすると低 音に厚みが出るのはこのためです。

どちらが良いのでしょうか?マスタリングでは、曲によって異なります。両方のモードを試して、自分の耳と相談してください。

ミキシングでは、個々のトラックが主に低、中音域を持っている場合、私はオーバーサンプリングせずに *P42* を挿入します。高音域の場合は、*P42* <sup>の</sup> *x2* を使い、*2* バスに *INTEL* モードの *P42* を *x2* で配置し、そこにミックスします*(*後付けで配置しません*)*。

もしミキシングの最後に、後付けで *P42* を適用したい場合は、おそらく *VINTG* モードを使用することで、曲全体をミキシングしている時に聞いてい たサウンドで維持しつつ処理することができます。

これも、実際に何度かミックスやマスタリングのセッションで使ってみてはじめてわかることです。*[ZS]*

#### **.:** デュアルモノ **M/S** ワークフロー**:.**

この手法では、デュアルモノラルに対応した *DAW(Logic Pro* など*)*と *MS* エンコーダー*/*デコーダープラグイン*(Voxengo MSED* など*)*を使用します。

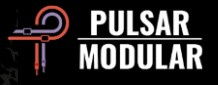

*P42* の前に置いた *MS* エンコーダー*/*デコーダープラグインは、*LR* ステレオ信号を *MS* 信号にエンコードし、左側にミッド信号、右側にサイド信号を 出力します。次に *P42* を置きます。*DAW* を *L* チャンネルに切り替えると *P42* はミッド信号を処理し、*DAW* を *R* チャンネルに切り替えると *P42* はサ イドチャンネルを処理することになります。ミッド信号、サイド信号のいずれかを処理している時、*WET/DRY* スライダーを含め、*P42* のすべての機 能が使用可能です。デュアルモノが使用されている場合、*P42* の各インスタンスはモノラル信号を処理するため、ルーティングオプションの *M/S* は関 係ありません。そして最後のプラグインは、*2* つ目の *MS* エンコーダー*/*デコーダープラグインで、*MS* 信号を *LR* ステレオ信号にデコードして戻しま す。 *[ZS]*

#### **.:** 直列接続 **M/S** ワークフロー **:.**

これは、*P42* を使用して *M/S* を適用するための最も簡単な方法です。このテクニックでは、*2* つの *P42* プラグインを直列に使用し、一方はミッド信号 を処理し、もう一方はサイド信号を処理します。このワークフローでは、ステレオフィールドをフルに聴きながら作業することができるので、わかり やすいです。

最初のプラグインは *ROUTING* オプションを *MID* に設定し、*2* 番目のプラグインは *ROUTING* オプションを *SIDE* に設定する必要があります。この作 業をしているときに、一時的に *ISOL* を作動させて、作業中のチャンネルだけを分離し、そのチャンネルの微妙なディテールに集中することが望まし い場合があります。 *ISOL* を作動させると選択したチャンネルがモノラルになり、反対側のチャンネルは聞こえなくなります。例えば、*SIDE* で *ISOL* を選ぶと、*SIDE* だけがモノラルで聞こえ、*MID* は聞こえないので、ステレオフィールドのコンテキストは失われますが、*SIDE* 信号だけの効果を聞く ことができます。*ISOL* の場合、*WET/DRY* スライダーの横に *MS* スイッチが表示されます。このスイッチが青く点灯している場合、*MIX* スライダーが 分離された信号のみに影響することを示します。処理された信号だけを元の信号と比較することができます。*100%DRY* はオリジナル信号、*100%WET* は処理された信号です。

このオプションにより、*M/S* エンコーダー*/*デコーダープラグインを別途用意することなく、*P42* を *M/S* で使用することができます。*[ZS]*

### **.: ISOL** を使った並列 **M/S** ワークフロー**:.**

このワークフローでは、ステレオトラックを複製するか、*DAW* のルーティング機能を使用してステレオシグナルを複製する必要があります*(DAW* がサ ポートしている場合*)*。各ステレオトラックには、*P42* のインスタンスが必要です。

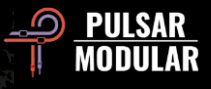

一方のステレオトラックの *P42* は *ROUTING* オプションを *MID* に設定し、もう一方のステレオトラックの *P42* は *ROUTING* オプションを *SIDE* に設 定してください。どちらのプラグインも *ISOL* を有効にします。*MID* に設定された *P42* プラグインは左チャンネルと右チャンネルの両方に出力されま す。*SIDE* に設定された *P42* プラグインも *2* つのチャンネルを出力します。*2* つのステレオ信号を自由にブレンドすることができるようになりました。

このオプションにより、*M/S* エンコーダー*/*デコーダープラグインを別途用意することなく、*P42* を *M/S* で使用することができます。*[ZS, KE]*

#### **.:** デュアルモーターノブやスイッチによる高度な **M/S** 処理 **:.**

デュアル機能の *INPUT DRIVE* と *MAIN OUT* ノブ、*MS* スイッチは、*M/S* で直列に作業する際に非常に効果的です。これらの機能は、*ROUTING* オプ ションが *MID* または *SIDE* に設定されている場合にのみ有効であることを覚えておくことが重要です。デュアル機能により、ルーティングやカラーリ ングのオプションが以前より増えました。

例として、*MID* を操作していると仮定すると、最初に選択するのは *INPUT DRIVE* です。*MID* で作業しているとはいえ、ステレオフィールドの全領域 をコンテクストで聞いていることに留意してください。ステレオ信号全体をプッシュしてサチュレーションさせたいのか、*MID* だけをプッシュしたい のか考える必要があります。例えば、全体の信号を *6dB*、*MID* チャンネルを *3dB* プッシュしたいとします。ここで、*INPUT DRIVE* のデュアル機能を 使用することができます。*MS* スイッチをオンにして青く点灯していることを確認し、選択したチャンネル*(*この場合 *MID)*だけを処理します。*INPUT DRIVE* を *3 dB* に設定します。次に、*MS* スイッチをオフにして、ステレオフィールド全てを処理するようにし、*INPUT DRIVE* を *6dB* に設定します。 これで完了です。*MS* ボタンを数回クリックし、モーター駆動のフェーダーを楽しんでみてください。

これらの機能をすべて一緒に使用する必要はありませんが、その機能と選択肢を持つことができるようになりました。他のすべてのノブ *(INPUT DRIVE* と *MAIN OUT* 以外*)*は、選択した *ROUTING* オプションのチャンネルにのみ適用されることに注意してください。*[ZS, JB]*

#### **.:** サチュレーションの **INPUT/OUTPUT** スイッチで色付けを変える**:.**

サチュレーション位置のオプション*(INPUT/OUTPUT)*では、*P42* の回路を再構成して、トランスのサチュレーションを回路の先頭または最後*(MAIN OUT* の前*)*に移動させることができます。これは、フィルターとサチュレーションが互いに反応する方法を変えるという点において重要で、全体的な色 付けを変える場合に有効です。

*INPUT* にサチュレーションを使うことで、すでに歪んでいる音をフィルターでシェイプすることができます。よりクリーンなイコライジングの方法 で、その効果はより幅広く、より馴染みやすいです。フィルターを調整しても、トランス回路のサチュレーションは変わりませんが、全体の周波数を

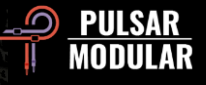

調整するためのクリーンなフィルタリングが可能になります。多くのオーバードライブやディストーションペダルがトーンノブでポストサチュレーシ ョンイコライジングを使用しているので、このモードはよく見られる設定です。

逆に、サチュレーションをチェーンの最後に使用すると、フィルターを使ってサチュレーションの特性や、どの周波数が最も顕著にクリップされるか を調整することができます。特にサチュレーションを大きくすると、*EQ* の変化は全体的にはっきりしなくなります。ベルフィルターを使い、周波数ノ ブを調整することで、どの周波数がより強調され、クリッピングされるかを調整することができます。カットするシェルフやフィルタリングを微調整 すると、その部分がきれいになり、歪みも少なくなります。

どれを使うかは、好みと目的次第です。よりクリーンで、よりパワフルなイコライジングが必要な場合 、*INPUT* にサチュレーションを使用します。出 力側でサチュレーションのキャラクターをはっきりさせ、全体的にフラットなスペクトルにしたい場合、*OUTPUT* にサチュレーションを使用します。 *INPUT/OUTPUT* スイッチの効果は、サチュレーションが高いほど顕著で、サチュレーションを低く設定すると、トーンへの影響はかなり少なくなりま す。*[CS]*

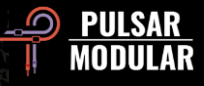

# プリセットについて

# はじめに

インストール時にプリセットをインストールするオプションが選択されている場合、アップデートはオリジナルのプリセットを上書きし ますが、名前をカスタムしたプリセットは変更されません。プリセットブラウザの右側にある名前を付けて保存オプションを使用して、 別の名前でプリセットを保存するか、またはソフトウェアのアップデート時にプリセットインストールオプションを選択しないことでプ リセットの上書きをさけることができます。

Default プリセットの下には、-FLAT プリセットがあります。これは、ゼロから自分のキャラクターを完全に形成するための理想的な出発 点です。P42 を可能な限り最小限の信号処理で初期化します(サチュレーション、シェルビングなし)。

# プリセットのバックアップ

プリセットは、オペレーティングシステムのファイルマネージャーを使用してバックアップおよび復元することができます。個々のプリ セットファイルまたはプリセットフォルダ全体を、お好みのバックアップ場所にコピー/ペーストするだけです。プリセットフォルダは、 以下の場所にあります。

#### **WINDOWS**

'C:\Users\Public\Documents\Pulsar Modular\P42 Climax\Presets'

#### **MAC OS X**

'/Users/Shared/Pulsar Modular/P42 Climax/Presets'

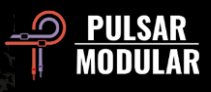

# スペシャルエディションプリセット

Synthient Sound のカスタムプリセットと説明や推奨される使用法です。提供いただきありがとうございました。

**.: Bass-Prog Rock Ricky**: Geddy Lee や Chris Squire のようなトーン(リッケンバッカーユーザー)向けのブライト/ダーティなベースサ ウンド。DI として、またはベースアンプシミュレーターの前に置いて使用することができます。フェンダージャズベースとの相性も良い はずです。

**.: Bass-Slap Funk**:ややくぼんだミッドレンジで、クリーンなスラップポップのベースサウンド。ベースアンプシミュレーターの前か、 DI で使用することができます。

**.: Drum Machine-Colorizer**:調整された太く低音が効いた、柔らかいサチュレーションで、キレのある高音が特徴です。808 と相性が良 いです。

**.: E.Piano-Vintage Grit**:軽く圧縮され、アッパーミッドとハイレンジのディテールを引き出す、柔らかいオーバードライブです。

**.: Guitar-Direct Amp Sim**:DI で使うと、1960 年代半ばのフェンダーデラックスリバーブのような音に仕上がります。

**.: Guitar-Dirty Boost**:ノンマスターボリュームのアンプシミュレーター(Vox AC-30 や Marshall Plexi など)をブーストするのに最適で す。

**.: Guitar-Fat Blues**:DI またはクリーンなアンプシミュレーターの前に置くと、太くブルージーな音が出せます。

**.: Guitar-Lead Boost**:リードトーン向けディストーション系アンプシミュレーターの前に配置します。

**.: Guitar-Sparkle Boost**:豊かなキメとガラスのような透明感を引き出し、フェンダーアンプシミュレーターをより Vox らしくすること ができます。

**.: Guitar-Tight High Gain Booster**:ハイゲインアンプシミュレーター(5150、JCM800、Rectifier など)の前に置いて、メタル系の音を引 き締めるのに使用できます。

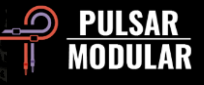

**.: Synth-303 Fat and Sat.**:低中音域を太くしサチュレーションをかけて、TB-303 をパワーアップします。アシッド!

**.: Synth-Poly Pad S**:パッドにディテールを加える「AIR」サイドモード **.: Synth-Warm Grit**:ソフトシンセをよりハードウェアに近いサウンドにする、温かみのあるサチュレーションとボディを引き出す優し い EQ

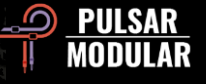

その他

# ファインチューニングモード

モディファイアキー(macOS では「control, option or command」、Windows では「CTRL」)を押しながら左クリックすると、ノブやスラ イダーを微調整することができます。または、モディファイアキーを使わずにノブやスライダーを微調整する場合は、右クリックをしま す。

# P42 Climax のアンインストール

#### **WINDOWS**

- 「C:\Program Files\Common Files\VST3」の中にある 「P42 Climax.vst3」を削除してください。
- 「C:\Users\Public\Documents\Pulsar Modular」の中にある 「P42 Climax」フォルダを探して削除してください。このフォルダに はユーザーガイドとプリセットが含まれています。「Pulsar Modular」の中に P42 に以外何もなければ、このフォルダごと削除す ることが可能です。

#### **MAC OS X**

- 「/Library/Audio/Plug-Ins/Components」の中にある「P42 Climax.component」を削除してください。
- 「/Library/Audio/Plug-Ins/VST3」の中にある「P42 Climax.vst3」を削除してください。
- 「/Users/Shared/Pulsar Modular」の中にある「P42 Climax」フォルダを探して削除してください。このフォルダにはユーザーガ イドとプリセットが含まれています。「Pulsar Modular」の中に P42 に以外何もなければ、このフォルダごと削除することが可能 です。

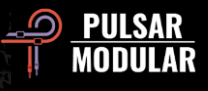

制限事項

ユーザーは、レンタル、リース、配布、再パッケージ (営利目的であっても非営利目的であっても)の目的で、PULSAR NOVATION LTD オーディオプラグインをディスアセンブル、リサンプル、インパルス応答プロファイルを作成または再記録、デコンパイル、修正、全体 または一部を改変することはできません。

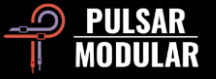

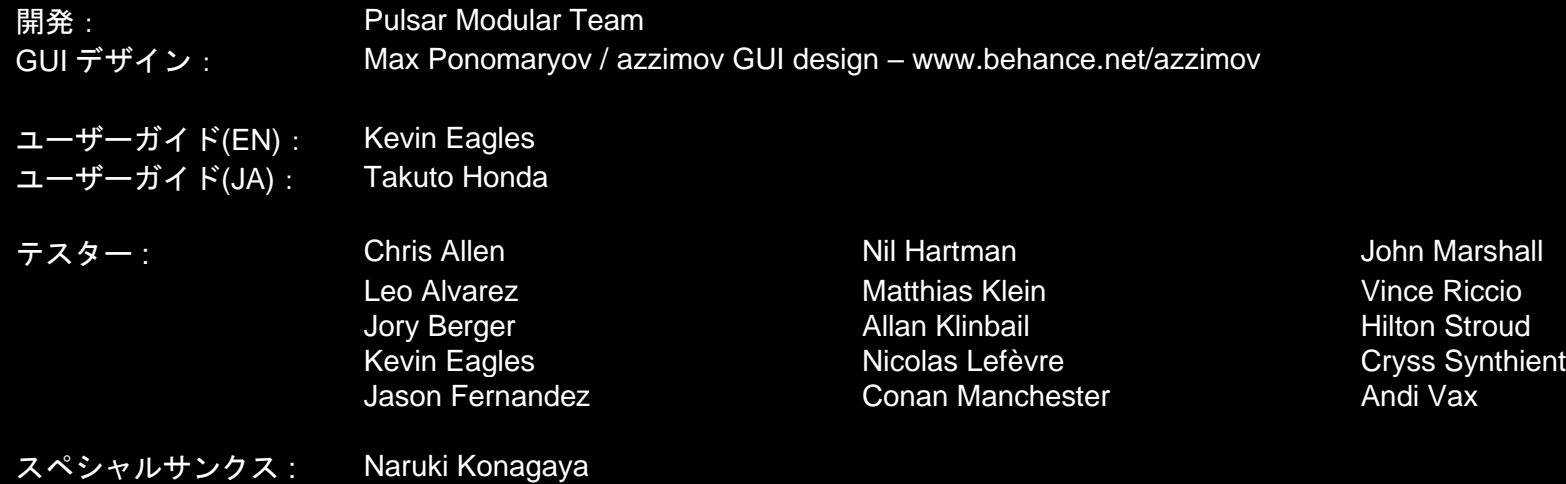

このユーザーガイドに誤りがある場合は、お手数ですが psupport@pulsarmodular.com までご連絡ください。

本ガイドの印刷には、https://invert-pdf.club のような無料の pdf カラー反転サービスの利用をおすすめします。

Copyright 2023, Pulsar Novation Ltd. P/N: 15013, Rev. 5.5 Pulsar Modular は、Pulsar Novation Ltd.の登録商標です。 P42 Climax は、Pulsar Novation Ltd.が所有するプラグイン名です。 AAX および Pro Tools は、Avid Technology の商標です。名前とロゴは許可を得て使用しています。 Audio Units は、Apple, Inc.の商標です。 VST は、Steinberg Media Technologies GmbH の商標です。 ここに含まれる他のすべての商標は、それぞれの所有者に帰属します。

Pulsar Novation Ltd. Demircikara District, 1419 Street, Ocean City Block B, Floor 4 Muratpaşa, ANTALYA 07100 +90-530-111-4907

www.pulsarmodular.com

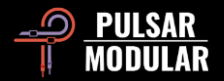